# <span id="page-0-1"></span><span id="page-0-0"></span>**WLAN-USB-Stimmungslicht**

mit RGB-CCT-LEDs und App-Steuerung, 2,2 Watt

# Bedienungsanleitung

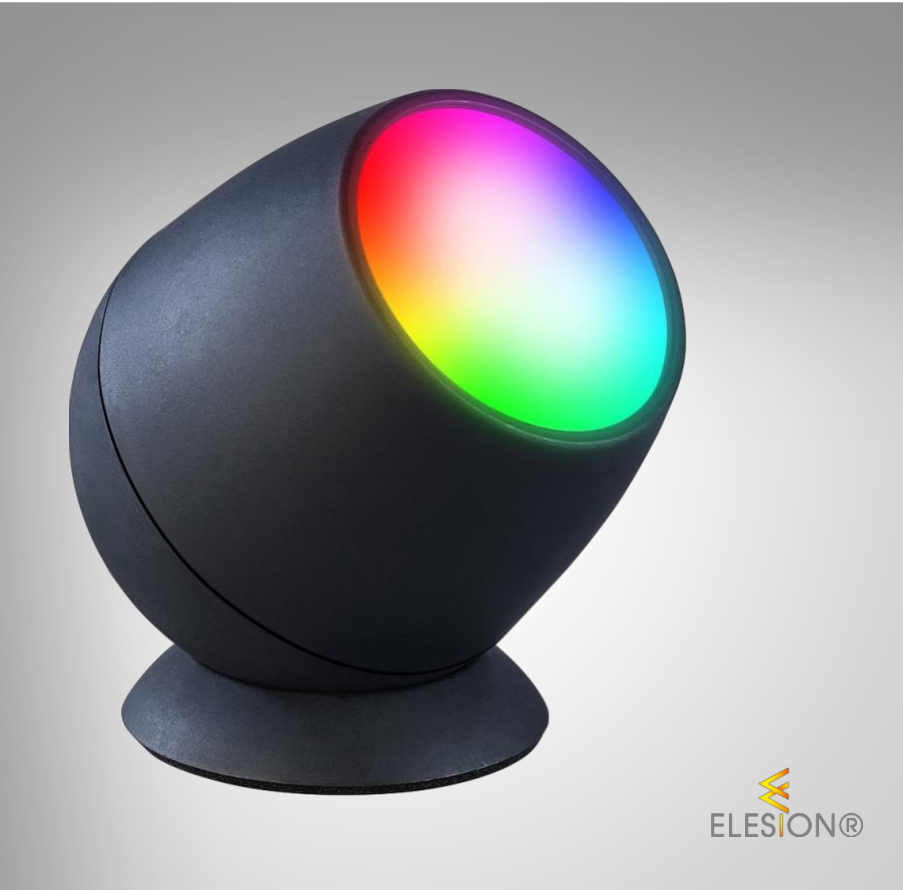

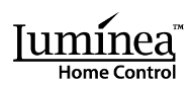

ZX-8270-675 ZX-8271-675

# Inhaltsverzeichnis

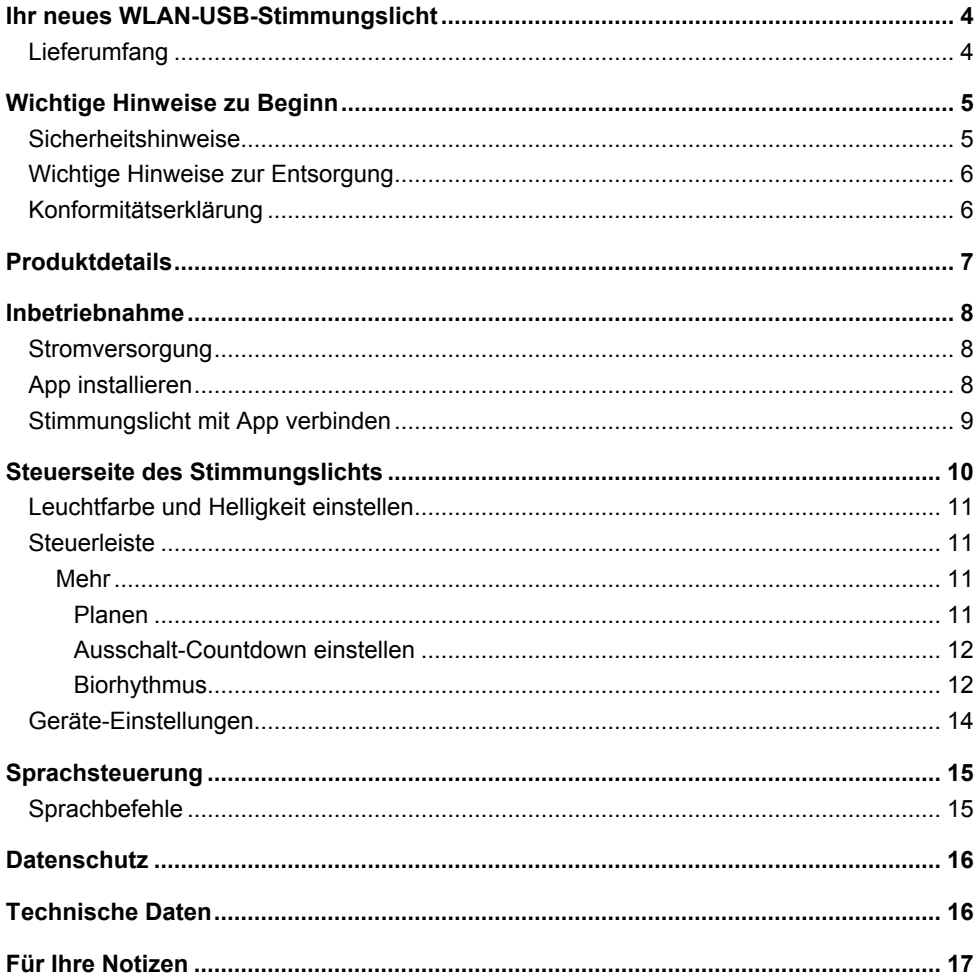

<span id="page-2-1"></span><span id="page-2-0"></span>Informationen und Antworten auf häufige Fragen (FAQs) zu vielen unserer Produkte sowie ggfs. aktualisierte Handbücher finden Sie auf der Internetseite:

### **www.luminea.info**

Geben Sie dort im Suchfeld die Artikelnummer oder den Artikelnamen ein.

# <span id="page-3-0"></span>**Ihr neues WLAN-USB-Stimmungslicht**

#### **Sehr geehrte Kundin, sehr geehrter Kunde,**

vielen Dank für den Kauf dieses WLAN-USB-Stimmungslicht mit App-Steuerung. Bringen Sie damit im Handumdrehen die bunte Welt der Regenbogenfarben in Ihr Zuhause.

Bitte lesen Sie diese Bedienungsanleitung und befolgen Sie die aufgeführten Hinweise und Tipps, damit Sie Ihr neues Stimmungslicht optimal einsetzen können.

# <span id="page-3-1"></span>**Lieferumfang**

- LED-Lampe
- Sockel
- USB-Stromkabel
- Bedienungsanleitung

### **Optionales Zubehör**

• USB-Netzteil (z.B. SD-2201)

#### **Empfohlene App:**

Für die Steuerung benötigen Sie eine App, die eine Verbindung zwischen dem WLAN-USB-Stimmungslicht und Ihrem Mobilgerät herstellen kann. Ihr Stimmungslicht ist kompatibel zu den Apps **ELESION** sowie **Tuya Smart** und **Smart Life**. Wir empfehlen für die Steuerung die kostenlose App **ELESION**.

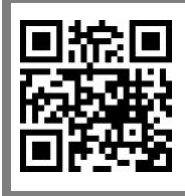

*ELESION:*

*Scannen Sie einfach den QR-Code, um eine Übersicht weiterer ELESION-Produkte aufzurufen.*

# <span id="page-4-0"></span>**Wichtige Hinweise zu Beginn**

### <span id="page-4-1"></span>**Sicherheitshinweise**

- Diese Bedienungsanleitung dient dazu, Sie mit der Funktionsweise dieses Produktes vertraut zu machen. Bewahren Sie diese Anleitung daher gut auf, damit Sie jederzeit darauf zugreifen können. Geben Sie sie an Nachbenutzer weiter.
- Bitte beachten Sie beim Gebrauch die Sicherheitshinweise.
- Das Stimmungslicht stellt kein Spielzeug für Kinder dar. Halten Sie deshalb Kinder davon fern. Kinder müssen beaufsichtigt werden, um sicherzustellen, dass sie nicht mit dem Produkt spielen.
- Ein Umbauen oder Verändern des Produktes beeinträchtigt die Produktsicherheit. Achtung Verletzungsgefahr!
- Alle Änderungen und Reparaturen am Produkt dürfen nur durch den Hersteller oder von durch ihn ausdrücklich hierfür autorisierte Personen durchgeführt werden. Öffnen Sie das Produkt nie eigenmächtig. Führen Sie Reparaturen nie selbst aus!
- Behandeln Sie das Produkt sorgfältig. Es kann durch Stöße, Schläge oder Fall aus bereits geringer Höhe beschädigt werden.
- Halten Sie das Produkt fern von Feuchtigkeit und extremer Hitze.
- Tauchen Sie das Produkt niemals in Wasser oder andere Flüssigkeiten.
- Überprüfen Sie das Produkt vor der Inbetriebnahme auf Beschädigungen. Verwenden Sie es nicht, wenn es sichtbare Schäden aufweist.
- Benutzen Sie das Produkt niemals nach einer Fehlfunktion, z.B. wenn es ins Wasser oder heruntergefallen ist oder auf eine andere Weise beschädigt wurde.
- Achten Sie beim Betrieb an einer Steckdose darauf, dass das Produkt an einer Steckdose betrieben wird, die leicht zugänglich ist, damit Sie das Produkt im Notfall schnell vom Netz trennen können.
- Ziehen Sie den Netzstecker des Produktes nie mit nassen Händen aus der Steckdose.
- Wenn Sie den Stecker aus der Steckdose herausziehen wollen, ziehen Sie immer direkt am Stecker. Ziehen Sie niemals am Kabel, es könnte beschädigt werden. Transportieren Sie das Gerät zudem niemals am Kabel.
- Achten Sie darauf, dass das Stromkabel nicht geknickt, eingeklemmt, überfahren wird oder mit Hitzequellen oder scharfen Kanten in Berührung kommt. Es darf außerdem nicht zur Stolperfalle werden.
- Ziehen Sie nach jedem Gebrauch oder bei Störungen während des Betriebs den Netzstecker des Geräts.
- Technische Änderungen und Irrtümer vorbehalten.

### <span id="page-5-0"></span>**Wichtige Hinweise zur Entsorgung**

Dieses Elektrogerät gehört **nicht** in den Hausmüll. Für die fachgerechte Entsorgung wenden Sie sich bitte an die öffentlichen Sammelstellen in Ihrer Gemeinde. Einzelheiten zum Standort einer solchen Sammelstelle und über ggf. vorhandene Mengenbeschränkungen pro Tag / Monat / Jahr entnehmen Sie bitte den Informationen der jeweiligen Gemeinde.

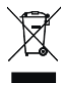

### <span id="page-5-2"></span><span id="page-5-1"></span>**Konformitätserklärung**

Hiermit erklärt PEARL.GmbH, dass sich die Produkte ZX-8270-675 und ZX-8271-675 in Übereinstimmung mit der Funkanlagen-Richtlinie 2014/53/EU, der Ökodesignrichtlinie 2009/125/EG, der RoHS-Richtlinie 2011/65/EU + (EU)2015/863, der EMV-Richtlinie 2014/30/EU und der Niederspannungsrichtlinie 2014/35/EU befinden.

Kuitan, A.

Qualitätsmanagement Dipl. Ing. (FH) Andreas Kurtasz

Die ausführliche Konformitätserklärung finden Sie unter www.pearl.de/support. Geben Sie dort im Suchfeld die Artikelnummer ZX-8270 oder ZX-8271 ein.

 $\epsilon$ 

# <span id="page-6-0"></span>**Produktdetails**  $\overline{C}$ 1 3  $\sqrt{4}$

- 
- LED-Abdeckung
- 1. Sockel 3. USB-Stromanschluss<br>
2. LED-Abdeckung 4. Reset-Taste
	-

Luminea Home Control – www.luminea.info **7**

# <span id="page-7-0"></span>**Inbetriebnahme**

# <span id="page-7-1"></span>**Stromversorgung**

Schließen Sie das Stimmungslicht per mitgeliefertem USB-Stromkabel an ein geeignetes USB-Netzteil an und stecken Sie das in eine geeignete Steckdose ein. Das Stimmungslicht beginnt bei erster Inbetriebnahme nach wenigen Sekunden zu blinken und kann nun für die Steuerung mit der App gekoppelt werden.

# <span id="page-7-2"></span>**App installieren**

Zur Steuerung per Mobilgerät benötigen Sie eine App, die eine Verbindung zwischen Ihrem Stimmungslicht und Ihrem Mobilgerät herstellen kann. Wir empfehlen hierzu die kostenlose App **ELESION**. Suchen Sie diese im Google Play Store (Android) oder App-Store (iOS) oder scannen Sie den entsprechenden QR-Code. Installieren Sie die App dann auf Ihrem Mobilgerät.

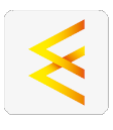

Android iOS

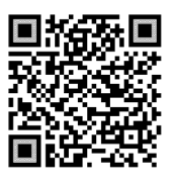

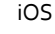

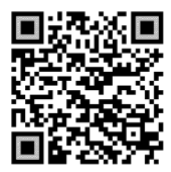

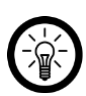

### *HINWEIS:*

*Falls Sie noch nicht über ein ELESION-Konto verfügen, legen Sie sich bitte eines an. Die Registrierung in der App erfolgt per Email-Adresse.*

*Eine genaue Erklärung des Registrierungs-Vorgangs sowie eine allgemeine Übersicht der App finden Sie online unter [www.pearl.de/support.](http://www.pearl.de/support) Geben Sie dort im Suchfeld einfach die Artikelnummer ZX-8270 oder ZX-8271 ein.*

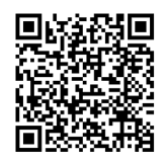

www.pearl.de/support

# <span id="page-8-0"></span>**Stimmungslicht mit App verbinden**

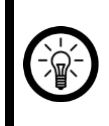

#### *HINWEIS:*

*Das Stimmungslicht kann nur in ein 2,4-GHz-WLAN eingebunden werden. 5- GHz-WLAN erkennen Sie meist daran, dass ein "5G" an den Netzwerknamen angehängt ist.*

- 1. Schalten Sie Bluetooth und die Ortungs-Funktion auf Ihrem Mobilgeräte ein. Diese Optionen werden nur zum Verbinden benötigt und können anschließend auf dem Mobilgerät wieder deaktiviert werden.
- 2. Verbinden Sie Ihr Mobilgerät mit dem 2,4-GHz-Netzwerk, in das Ihr Stimmungslicht eingebunden werden soll.
- 3. Öffnen Sie die App **ELESION** und melden Sie sich an.
- 4. Tippen Sie anschließend im **Mein-Zuhause**-Tab auf **Gerät hinzufügen** oder oben rechts auf das Plus-Symbol und dann auf **Gerät hinzufügen,** während Sie sich in Bluetooth-Reichweite des Stimmungslichts befinden. Das Stimmungslicht wird automatisch zum Koppeln vorgeschlagen.
- 5. Tippen Sie auf **Hinzufügen** und anschließend auf das Plus-Symbol hinter dem angezeigten Stimmungslicht.
- 6. Geben Sie das WLAN-Passwort des 2,4-GHZ-Netzwerkes ein, in das Ihr Stimmungslicht eingebunden werden soll. Tippen Sie auf das Augen-Symbol, um das eingegeben Passwort ein- oder auszublenden.

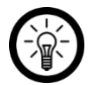

### *HINWEIS:*

*Es wird automatisch das WLAN-Netzwerk übernommen, mit dem Ihr Mobilgerät aktuell verbunden ist. Soll Ihr Stimmungslicht mit einem anderen WLAN-Netzwerk verbunden werden, tippen Sie auf den Doppelpfeil neben dem Netzwerknamen.*

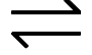

*Sie gelangen zu den WLAN-Einstellungen Ihres Mobilgeräts. Stellen Sie dort die Verbindung zum gewünschten Netzwerk her. Kehren Sie mit der Zurück-Taste zur App zurück und geben Sie gegebenenfalls das geforderte WLAN-Passwort ein.*

- 7. Tippen Sie auf **Weiter**. Das Stimmungslicht beginnt den Verbindungsaufbau.
- 8. Tippen Sie nach dem erfolgreichen Koppeln auf das Stift-Symbol neben Ihrem Stimmungslicht und geben Sie den gewünschten Gerätenamen ein. So ist Ihr Stimmungslicht später eindeutig zuordenbar. Tippen Sie dann im Eingabefenster auf **Fertig**.
- 9. Tippen Sie oben auf **Fertig**. Das Stimmungslicht wird Ihrer Geräteliste hinzugefügt. Sie gelangen zur Steuerseite des Geräts.

# <span id="page-9-0"></span>**Steuerseite des Stimmungslichts**

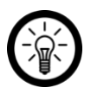

### *HINWEIS:*

*Apps werden ständig weiterentwickelt und verbessert. Es kann daher vorkommen, dass die Beschreibung der App in dieser Bedienungsanleitung nicht mehr der aktuellsten App-Version entspricht.*

- 1. Tippen Sie in der Geräteliste (Mein-Zuhause-Tab) auf Ihr Stimmungslicht. Die Steuerseite wird aufgerufen.
- 2. Steuern Sie Ihr Stimmungslicht, indem Sie auf das entsprechende Symbol tippen.

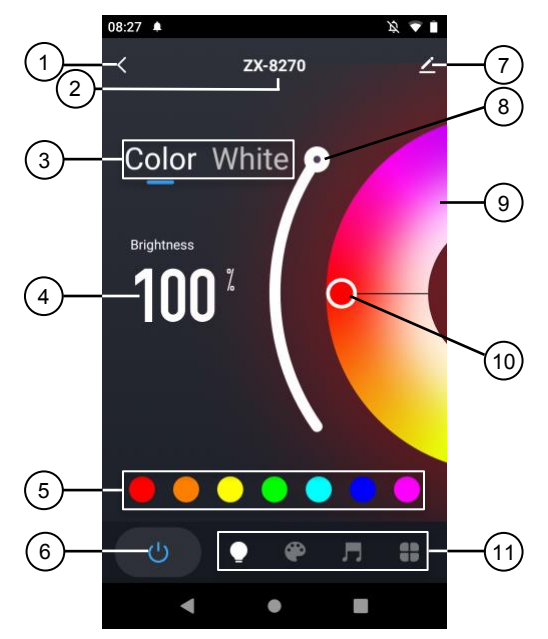

- 
- 
- 2. Gerätename 1988 Solimmer<br>1. euchtfarbe-Auswahl 1. Solid Starbauswahlkreis 3. Leuchtfarbe-Auswahl 9.<br>4. Eingestellte Helligkeit 10.
- 
- 5. Direktauswahl für Leuchtfarbe 11. Steuerleiste
- 6. Ein/Aus-Schalter
- 1. Zurück 1. Geräte-Einstellungen<br>2. Gerätename 1. 1. Suringen 1. Suringen 1. Dimmer
	-
	-
	- Auswahlkreis für Farbabstufungen
	-

### <span id="page-10-0"></span>**Leuchtfarbe und Helligkeit einstellen**

- 1. Tippen Sie in der Direktauswahl-Leiste (5) auf die gewünschte Leuchtfarbe.
- 2. Tippen Sie auf den Farbauswahlkreis (9) um den Farbton anzupassen.
- 3. Ziehen Sie den Auswahlkreis (10) nach rechts oder links, für die gewünschte Farbabstufung.
- 4. Tippen Sie auf den Dimmer (8) an und ziehen Sie ihn nach unten oder oben, um die gewünschte Helligkeit einzustellen.

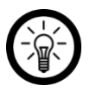

### *HINWEIS:*

*Im Modus mit nur weißem Licht können Sie nur die Lichtfarbe von warmweiß bis tageslichtweiß und die Helligkeit einstellen.*

# <span id="page-10-4"></span><span id="page-10-1"></span>**Steuerleiste**

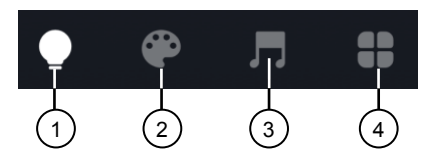

- 1. Steuerseite (Hauptfenster) 3. Musik-Steuerung
- 2. Szenen-Auswahl 4. Mehr
- 

### <span id="page-10-5"></span><span id="page-10-2"></span>**Mehr**

### <span id="page-10-6"></span><span id="page-10-3"></span>**Planen**

- 1. Tippen Sie auf **Mehr** und anschließend auf **Zeitplan.**
- 2. Tippen Sie auf **Hinzufügen** und wählen Sie dann aus, ob Sie einen **Schlafplan** oder **Aufweckplan** einstellen möchten.
- 3. Stellen Sie Uhrzeit ein, zu der das Licht zu leuchten beginnen oder langsam ausgehen soll. Mit PM stellen Sie Uhrzeiten zwischen 12:00 und 23:59 Uhr ein. Mit AM stellen Sie Uhrzeiten zwischen 0:00 und 11:59 Uhr ein.
- 4. Tippen Sie unter der Uhrzeit die Wochentage an, für die die Einstellungen gelten sollen. Ohne die Auswahl eines Tages erfolgt die Steuerung einmalig zur eingestellten Uhrzeit.
- 5. Stellen Sie im Menü Schlafplan über **Ausblenden** ein, nach welcher Zeit das Licht vollständig erlöschen soll.
- 6. Stellen Sie im Menü Aufweckplan über **Einblenden** ein, nach welcher Zeit die volle Lichtstärke erreicht werden soll.
- 7. Stellen Sie im Menü Aufweckplan zudem über **Dauer** ein, nach welcher Zeit das Licht wieder erlöschen soll.
- 8. Um die Lichtfarbe des jeweiligen Plans anzupassen, tippen Sie auf den Schalter hinter **Anpassen** und scrollen Sie das Bild nach oben.
- 9. Stellen Sie die gewünschte Lichtfarbe und Helligkeit ein.
- 10. Speichern Sie Ihre Programmierung rechts oben über **Speichern**. Sie gelangen zur Übersichtsseite Ihrer gespeicherten Timer.
- 11. Tippen Sie auf den Schalter hinter einer Timer-Einstellung, um den Timer zu aktivieren oder zu deaktivieren.

12. Um einen Timer zu löschen, wischen Sie den Timer nach links und bestätigen Sie das Löschen dann durch Antippen von **Löschen**.

#### <span id="page-11-0"></span>**Ausschalt-Countdown einstellen**

- <span id="page-11-2"></span>1. Tippen Sie auf **Mehr** und dann auf **Verbleibende Zeit**.
- 2. Stellen Sie mit den Zahlen die gewünschte Laufzeit bis zum Ausschalten ein.
- 3. Speichern Sie Ihre Programmierung durch Antippen von **Bestätigen**.

#### <span id="page-11-1"></span>**Biorhythmus**

- <span id="page-11-3"></span>1. Tippen Sie auf **Mehr** und anschließend auf **Biorhythmus**.
- 2. Steuern Sie Ihre Einstellungen, indem Sie auf das entsprechende Symbol tippen. Die Symbole 2, 3, 5 und 6 können Sie zudem in die gewünschte Position ziehen.

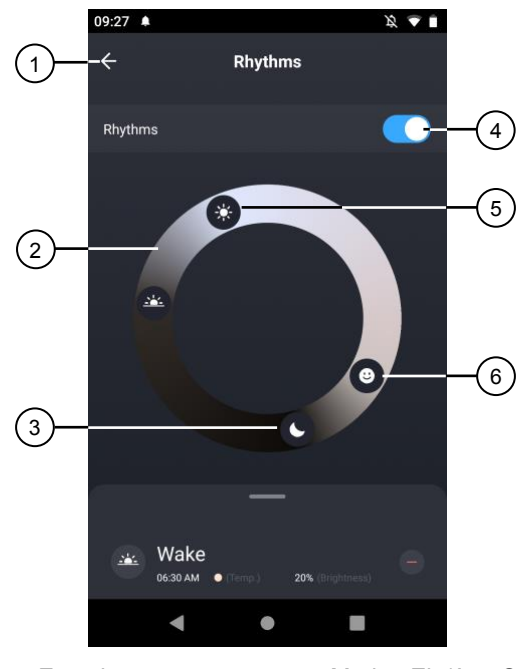

- 
- 2. Aufwecklicht 5. Tageslicht<br>3. Nachtlicht 6. Figene Fin
- 
- 1. Zurück 4. Modus-Ein/Aus-Schalter
	-
- 3. Nachtlicht 6. Eigene Einstellung
- 3. Scrollen Sie am unteren Bildschirmrand nach oben, um sich das erweiterte Einstellungsmenü anzeigen zu lassen.

4. Steuern Sie Ihre Einstellungen, indem Sie auf das entsprechende Symbol tippen.

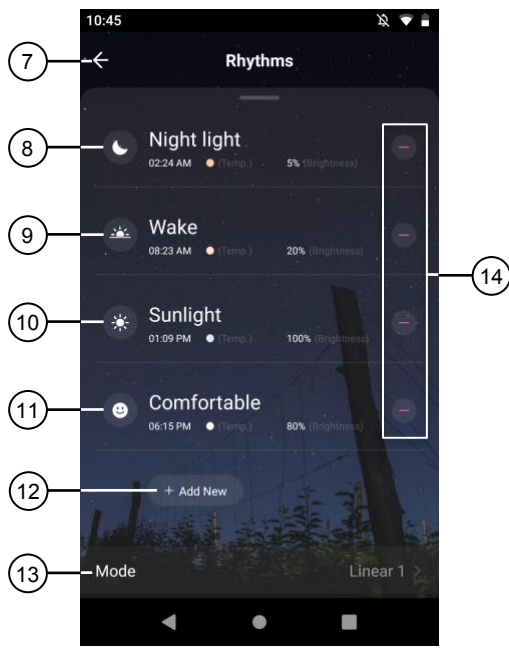

- 
- 
- 9. Aufwecklicht<br>10. Tageslicht
- 
- 7. Zurück 11. Eigene Einstellung<br>8. Nachtlicht 12. Einstellung hinzufü
	- 12. Einstellung hinzufügen<br>13. Modus
	-
	- 10. Tageslicht 14. Einstellung löschen
- 5. Verlassen Sie das Biorhythmus-Menü über **Zurück**.

### <span id="page-13-0"></span>**Geräte-Einstellungen**

- 1. Tippen Sie auf der Steuerseite oben rechts auf das Icon für die Geräteeinstellungen.
- 2. Tippen Sie auf einen Menüpunkt oder die Schaltfläche neben einem Menüpunkt, um die gewünschten Einstellungen vorzunehmen. Es stehen folgende Optionen zur Auswahl:

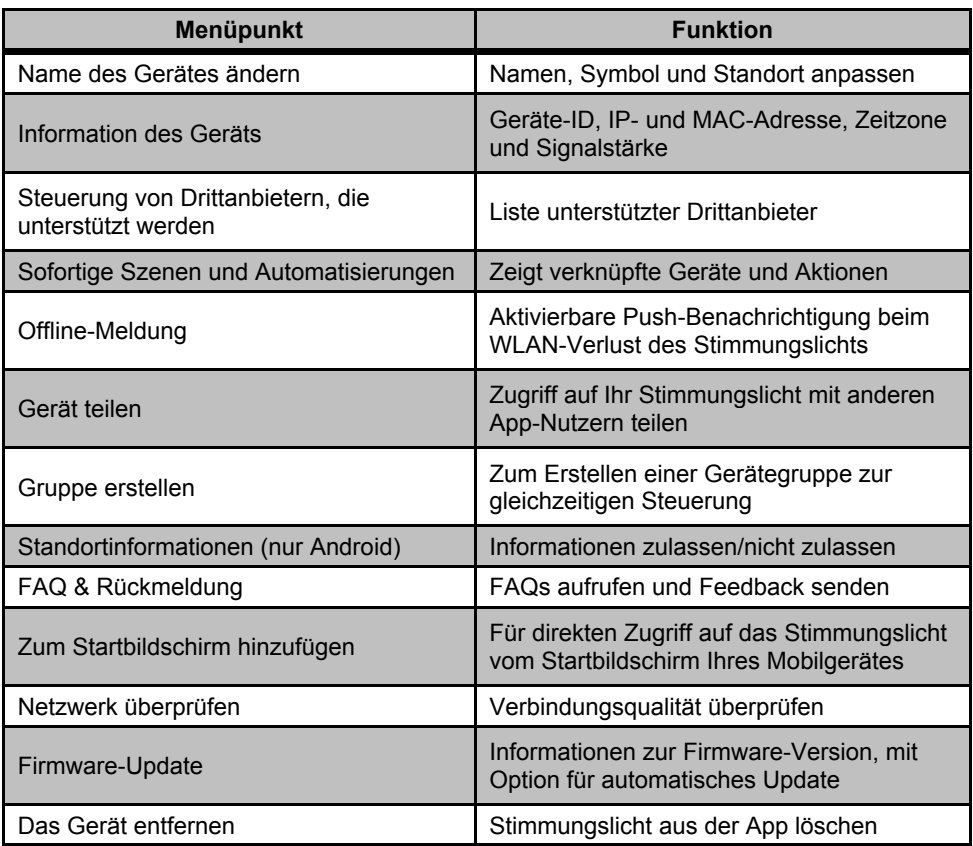

# <span id="page-14-0"></span>**Sprachsteuerung**

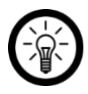

*HINWEIS:*

*Wie Sie Ihr Stimmungslicht mit Amazon Alexa oder Google Assistant verknüpfen, erfahren Sie in der allgemeinen App-Übersicht. Diese finden Sie online unter [www.pearl.de/support.](http://www.pearl.de/support) Geben Sie dort im Suchfeld einfach die Artikelnummer ZX-8270 oder ZX-8271 ein.*

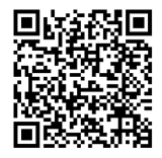

www.pearl.de/support

<span id="page-14-2"></span>*Für die Nutzung der Alexa-Sprachbefehl-Funktion benötigen Sie ein Alexa-Voicefähiges Gerät (z.B. unseren WLAN-Multiroom-Lautsprecher mit Bestell-Nr. ZX-1660, einen Echo Dot oder Echo) oder den Mobilgeräte-Dienst Amazon Alexa sowie ein Amazon Konto.*

*Für die Nutzung der Google Home-App benötigen Sie ein entsprechendes Lautsprecher-Gerät (z.B. Google Home, Google Home Max oder Google Home Mini) oder den Mobilgeräte-Dienst Google Assistant sowie ein Google-Konto.*

### <span id="page-14-1"></span>**Sprachbefehle**

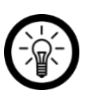

*HINWEIS:*

*In der Liste lautet der in der ELESION-App vergebene Gerätename XXX. Ersetzen Sie diesen durch den von Ihnen in der App vergebenen Gerätenamen.*

Je nach verwendetem System beginnen die Sprachbefehle mit **Alexa** oder **OK, Google**, gefolgt von den folgenden Anweisungen für die jeweilige Aktion:

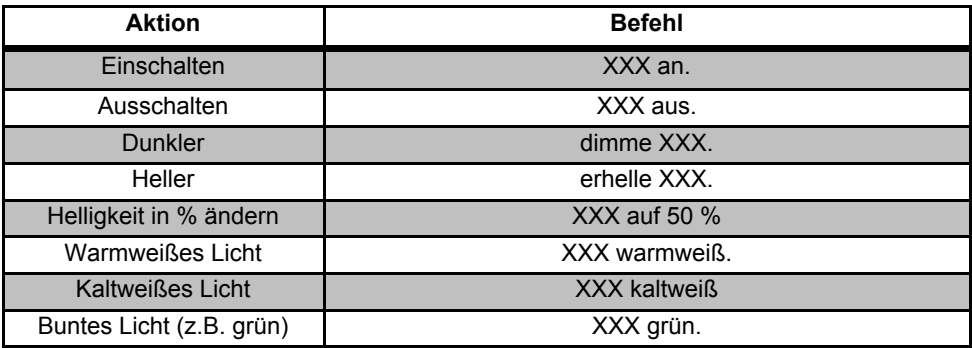

# <span id="page-15-0"></span>**Datenschutz**

Bevor Sie das Produkt an Dritte weitergeben, zur Reparatur schicken oder zurückgeben:

• Entfernen Sie das Gerät aus der App.

Eine Erklärung, weshalb bestimmte Personendaten zur Registrierung bzw. bestimmte Freigaben zur Verwendung benötigt werden, erhalten Sie in der App.

# <span id="page-15-2"></span><span id="page-15-1"></span>**Technische Daten**

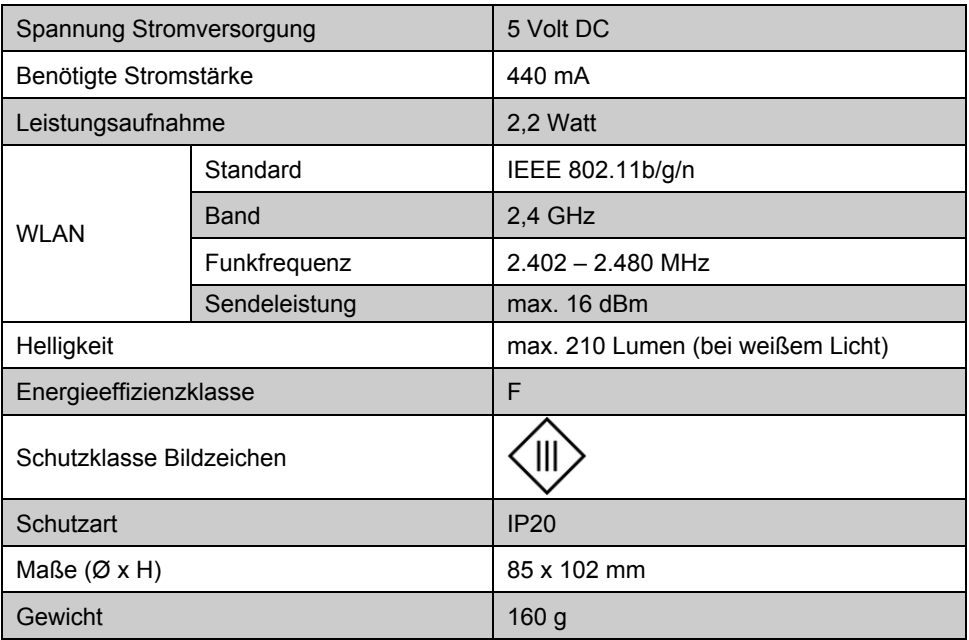

<span id="page-16-0"></span>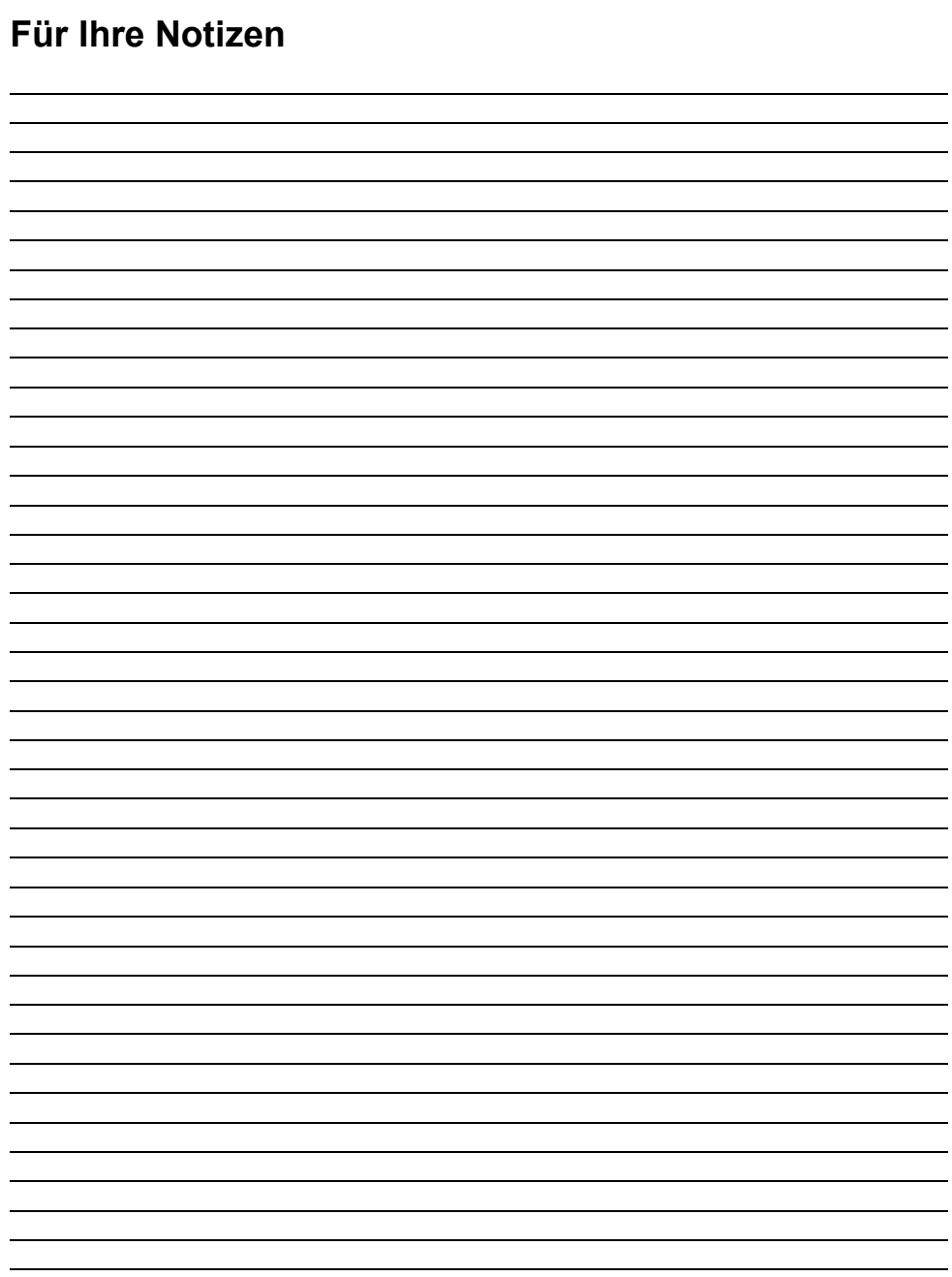

**DE**

Kundenservice:

DE: +49(0)7631–360–350 CH: +41(0)848–223–300 FR: +33(0)388–580–202 PEARL.GmbH | PEARL-Straße 1–3 | D-79426 Buggingen © REV1 – 28.09.2022 – GW//TK

# **Lampe d'ambiance LED RVB CCT USB connectée**

Mode d'emploi

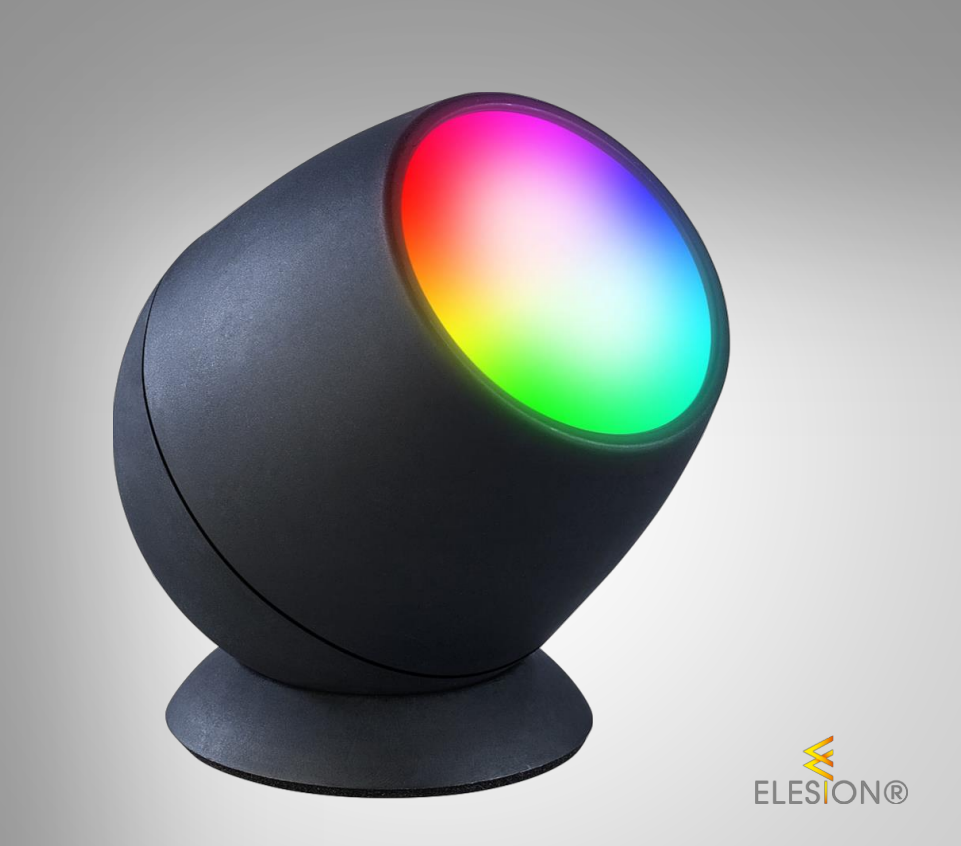

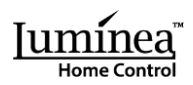

ZX-8270-675 ZX-8271-675

# Table des matières

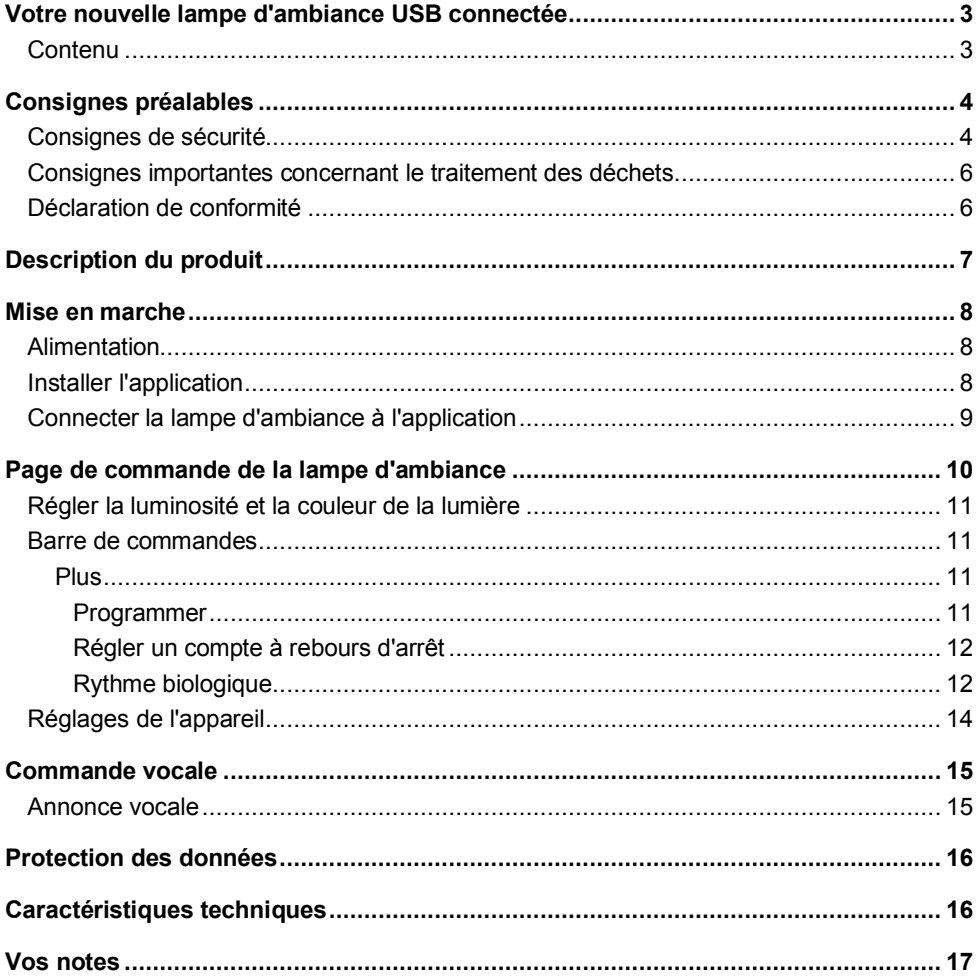

# **Votre nouvelle lampe d'ambiance USB connectée**

#### **Chère cliente, cher client,**

Nous vous remercions d'avoir choisi cette lampe d'ambiance USB connectée. Faites entrer le monde coloré de l'arc-en-ciel dans votre maison en un tour de main.

Afin d'utiliser au mieux votre nouveau produit, veuillez lire attentivement ce mode d'emploi et respecter les consignes et astuces suivantes.

### **Contenu**

- Lampe LED
- Socle
- Câble d'alimentation USB
- Mode d'emploi

**Accessoire en option** (disponible séparément sur www.pearl.fr) :

• Adaptateur secteur USB

#### **Application recommandée**

L'utilisation du produit par application requiert une application capable d'établir une connexion entre la lampe d'ambiance USB et votre appareil mobile. Votre lampe d'ambiance est compatible avec les applications **ELESION**, **Tuya Smart** et **Smart Life**. Nous recommandons l'application gratuite **ELESION**.

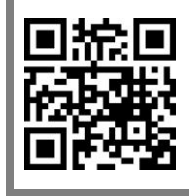

*ELESION :*

*Scannez le code QR pour accéder à une vue d'ensemble des autres produits ELESION.*

# **Consignes préalables**

# **Consignes de sécurité**

- Ce mode d'emploi vous permet de vous familiariser avec le fonctionnement du produit. Conservez précieusement ce mode d'emploi afin de pouvoir le consulter en cas de besoin. Transmettez-le le cas échéant à l'utilisateur suivant.
- Pour connaître les conditions de garantie, veuillez contacter votre revendeur. Veuillez également tenir compte des conditions générales de vente !
- Veillez à utiliser le produit uniquement comme indiqué dans la notice. Une mauvaise utilisation peut endommager le produit ou son environnement.
- Respectez les consignes de sécurité pendant l'utilisation.
- La lampe d'ambiance n'est pas un jouet. Maintenez-la hors de portée des enfants. Surveillez les enfants pour vous assurer qu'ils ne jouent pas avec le produit.
- Le démontage ou la modification du produit affecte sa sécurité. Attention, risque de blessure !
- Toute modification ou réparation du produit doit être effectuée exclusivement par le fabricant ou par un spécialiste dûment autorisé. N'ouvrez jamais le produit, sous peine de perdre toute garantie. Ne tentez jamais de réparer vous-même le produit !
- Manipulez le produit avec précaution. Un coup, un choc, ou une chute, même de faible hauteur, peut l'endommager.
- N'exposez le produit ni à l'humidité ni à une chaleur extrême.
- Ne plongez jamais l'appareil dans l'eau ni dans aucun autre liquide.
- Avant la mise en marche, vérifiez que le produit n'est pas endommagé. N'utilisez pas l'appareil s'il présente des traces visibles d'endommagement.
- N'utilisez jamais l'appareil s'il présente un dysfonctionnement, s'il a été plongé dans l'eau, s'il est tombé ou a été endommagé d'une autre manière.
- Lors du branchement à une prise de courant, assurez-vous que la prise de courant à laquelle est branché le produit doit toujours être facilement accessible, pour que le produit puisse être rapidement débranché en cas d'urgence.
- Ne débranchez jamais la fiche d'alimentation de la prise de courant avec des mains mouillées ou humides.
- Lorsque vous débranchez la fiche d'alimentation de la prise de courant, tirez toujours directement sur la fiche. Ne tirez jamais sur le câble, il pourrait être endommagé. Ne transportez jamais l'appareil en le tenant par le câble.
- Veillez à ne pas plier, écraser, pincer le câble d'alimentation, ni à l'exposer à des sources de chaleur ou des objets pointus ou tranchants. Évitez de laisser l'appareil devenir un obstacle sur lequel quelqu'un risquerait de trébucher.
- Débranchez la fiche d'alimentation de l'appareil en cas de dysfonctionnement pendant le fonctionnement ou après chaque utilisation.
- Cet appareil n'est pas conçu pour être utilisé par des personnes (y compris les enfants) dont les capacités physiques, sensorielles ou mentales sont réduites, ou des personnes dénuées d'expérience ou de connaissance, sauf si elles ont pu bénéficier, par l'intermédiaire d'une personne responsable de leur sécurité, d'une surveillance ou d'instructions préalables concernant l'utilisation de l'appareil.
- Si le câble d'alimentation est endommagé, il doit être remplacé par le fabricant, son service après-vente ou des personnes de qualification similaire afin d'éviter tout danger. N'utilisez pas l'appareil tant que la réparation n'a pas été effectuée.
- Ne regardez jamais directement le rayon lumineux de la lampe.
- Ne pointez pas la lampe directement dans les yeux d'une personne ou d'un animal.
- Conservez le produit hors de la portée et de la vue des enfants.
- Les commandes Alexa ne sont données qu'à titre indicatif et sont susceptibles d'évoluer.
- Aucune garantie ne pourra être appliquée en cas de mauvaise utilisation.
- Le fabricant décline toute responsabilité en cas de dégâts matériels ou dommages (physiques ou moraux) dus à une mauvaise utilisation et/ou au non-respect des consignes de sécurité.
- Sous réserve de modification et d'erreur !

### **Consignes importantes concernant le traitement des déchets**

Cet appareil électronique ne doit **PAS** être jeté dans la poubelle de déchets ménagers. Pour l'enlèvement approprié des déchets, veuillez vous adresser aux points de ramassage publics de votre municipalité. Les détails concernant l'emplacement d'un tel point de ramassage et des éventuelles restrictions de quantité existantes par jour/mois/année, ainsi que sur des frais éventuels de collecte, sont disponibles dans votre municipalité.

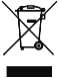

### **Déclaration de conformité**

La société PEARL GmbH déclare ces produits, ZX-8270 et ZX-8271, conformes aux directives actuelles suivantes du Parlement Européen : 2009/125/CE établissant un cadre pour la fixation d'exigences en matière d'écoconception applicables aux produits liés à l'énergie, 2011/65/UE et 2015/863/UE, relatives à la limitation de l'utilisation de certaines substances dangereuses dans les équipements électriques et électroniques, 2014/30/UE, concernant la compatibilité électromagnétique, et 2014/35/UE, concernant la mise à disposition sur le marché du matériel électrique destiné à être employé dans certaines limites de tension, et 2014/53/UE, concernant la mise à disposition sur le marché d'équipements radioélectriques.

 $\mathbb{Z}$ 

Service Qualité Dipl. Ing. (FH) Andreas Kurtasz

La déclaration de conformité complète du produit est disponible en téléchargement à l'adresse https://www.pearl.fr/support/notices ou sur simple demande par courriel à qualite@pearl.fr.

 $\epsilon$ 

# **Description du produit**

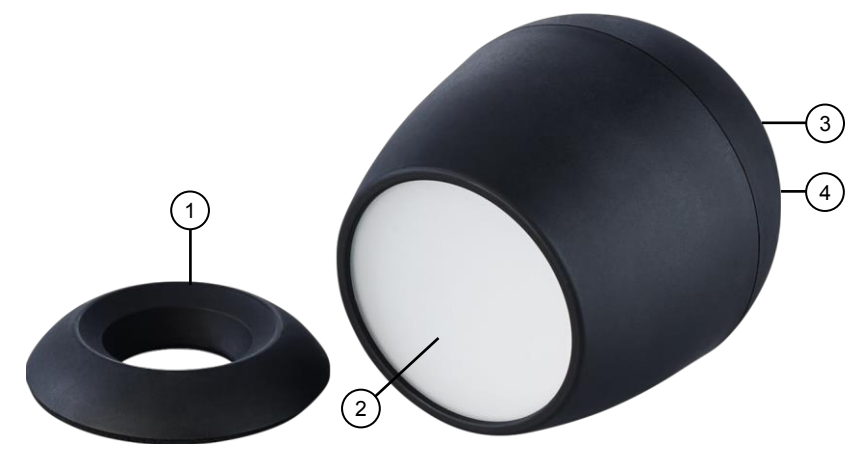

- 
- 
- 1. Socle 5. Port d'alimentation USB<br>
2. Cache LED 5. Port d'alimentation USB<br>
3. Port d'alimentation USB
	- Bouton Reset

# **Mise en marche**

# **Alimentation**

Branchez la lampe d'ambiance à un adaptateur secteur USB approprié via le câble d'alimentation USB fourni, puis branchez-le à une prise de courant appropriée. Lors de la première utilisation, la lampe d'ambiance commence à clignoter au bout de quelques secondes, puis peut ensuite être appariée à l'application pour être contrôlée.

# **Installer l'application**

L'utilisation du produit par appareil mobile requiert une application capable d'établir une connexion entre votre lampe d'ambiance et votre appareil mobile. Nous recommandons l'application gratuite **ELESION**. Recherchez cette dernière dans le Google Play Store (Android) ou dans l'App Store (iOS) ou scannez le code QR correspondant. Installez l'application sur votre appareil mobile.

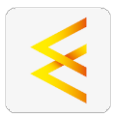

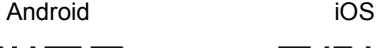

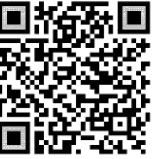

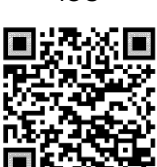

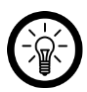

### *NOTE :*

*Si vous ne disposez pas encore d'un compte ELESION, créez-en un. L'inscription dans l'application s'effectue par adresse e-mail.*

*Vous trouverez une description détaillée de la procédure d'enregistrement ainsi qu'un aperçu de l'application sous l'adresse www.pearl.fr/support/notices. Dans le champ de recherche, saisissez simplement la référence de l'article : ZX8270 et ZX8271.*

# **Connecter la lampe d'ambiance à l'application**

#### *NOTE :*

La lampe d'ambiance ne peut être connectée qu'à un réseau Internet sans fil *2,4 GHz. Les réseaux Internet sans fil 5 GHz sont généralement repérables grâce à la mention "5G" accolée au nom du réseau.*

- 1. Activez les fonctions bluetooth et localisation de votre appareil mobile. Ces options sont uniquement nécessaires à la connexion et peuvent être désactivées ultérieurement sur l'appareil mobile.
- 2. Connectez votre appareil mobile au même réseau Internet sans fil 2,4 GHz que celui auquel votre lampe d'ambiance doit être connectée.
- 3. Ouvrez l'application **ELESION** et connectez-vous.
- 4. Dans l'onglet **Ma famille**, appuyez ensuite sur **Ajouter un appareil** ou en haut à droite de l'écran sur le symbole +, puis sur **Ajouter un appareil** lorsque vous vous trouvez à portée bluetooth de la lampe d'ambiance. La lampe d'ambiance est automatiquement suggérée pour l'appariement.
- 5. Appuyez sur **Ajouter**, puis sur le symbole + situé sous la lampe d'ambiance affichée.
- 6. Saisissez le mot de passe wifi du réseau Internet sans fil 2,4 GHz auquel votre lampe d'ambiance doit être connectée. Appuyez sur le symbole d'œil pour afficher ou masquer le mot de passe saisi.

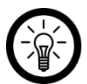

#### *NOTE :*

*Par défaut, le réseau Internet sans fil choisi correspond à celui auquel votre appareil mobile est connecté. Si votre lampe d'ambiance est connectée à un autre réseau Internet sans fil, appuyez sur la double-flèche située à côté du nom du réseau.*

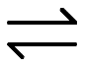

*Vous accédez alors aux réglages wifi de votre appareil mobile. Sélectionnez le réseau auquel vous souhaitez vous connecter. Revenez ensuite à l'application en appuyant sur la touche Retour, puis saisissez le mot de passe du réseau Internet sans fil requis.*

- 7. Appuyez sur **Suivant**. La lampe d'ambiance lance le processus de connexion.
- 8. Une fois l'appariement effectué avec succès, appuyez sur le symbole de crayon situé à côté de votre lampe d'ambiance, puis saisissez le nom de l'appareil souhaité. De cette manière, votre lampe d'ambiance sera par la suite clairement identifiable. Dans la fenêtre de saisie, appuyez ensuite sur **Terminer**.
- 9. Appuyez en haut de l'écran sur **Terminer**. La lampe d'ambiance est ajoutée à votre liste d'appareils. Vous accédez à la page de commande de l'appareil.

# **Page de commande de la lampe d'ambiance**

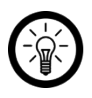

#### *NOTE :*

*Les applications mobiles sont constamment développées et améliorées. Par conséquent, il se peut que la description de l'application dans ce mode d'emploi ne corresponde pas à la version de l'application la plus récente.*

- 1. Dans la liste des appareils (onglet Ma famille), appuyez sur votre lampe d'ambiance. La page de commande s'affiche.
- 2. Contrôlez votre lampe d'ambiance en appuyant sur le symbole correspondant.

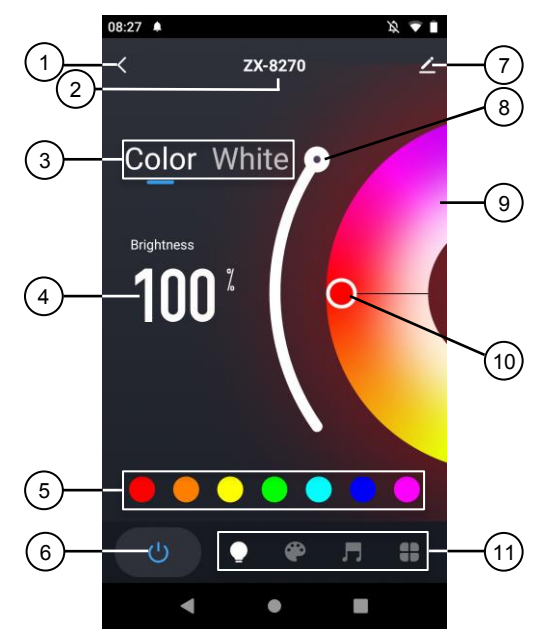

- 
- 2. Nom de l'appareil 8.
- 3. Sélection de la couleur de la lumière 9. Cercle de sélection de la couleur
- 
- 5. Sélection directe pour la couleur de la lumière
- 6. Interrupteur Marche/Arrêt
- 1. Retour 1. Réglages de l'appareil<br>2. Nom de l'appareil 1. 1. Réglages de l'appareil 1.
	- -
- 4. Luminosité réglée 10. Cercle de sélection pour nuances de couleur
	- 11. Barre de commandes

### **Régler la luminosité et la couleur de la lumière**

- 1. Dans la barre de sélection directe (5), appuyez sur la couleur de la lumière souhaitée.
- 2. Appuyez sur le cercle de sélection de la couleur (9) pour ajuster la teinte.
- 3. Tirez le cercle de sélection (10) vers la droite ou la gauche pour obtenir la nuance de couleur souhaitée.
- 4. Appuyez sur le variateur d'intensité (8), puis tirez-le vers le haut ou vers le bas pour régler la luminosité souhaitée.

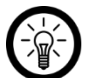

#### *NOTE :*

*En mode Lumière blanche uniquement, vous pouvez uniquement régler la couleur de la lumière, du blanc chaud au blanc lumière du jour, et l'intensité lumineuse.*

### **Barre de commandes**

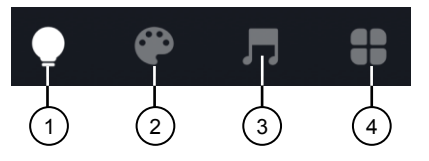

- 1. Page de commande (fenêtre principale) 3. Contrôle de la musique
- 2. Sélection de scènes 4. Plus 4.
- 
- 

### **Plus**

### **Programmer**

- 1. Appuyez sur **Plus**, puis sur **Programme**.
- 2. Appuyez sur **Ajouter**, puis définissez si vous souhaitez ensuite régler un **programme d'endormissement** ou un **programme de réveil**.
- 3. Définissez l'heure à laquelle la lumière doit commencer à s'allumer ou s'éteindre lentement. Avec PM, vous pouvez régler les heures entre 12h00 et 23h59. Avec AM, vous pouvez régler les heures entre 0h00 et 11h59.
- 4. Sous l'heure, appuyez sur les jours de la semaine auxquels les réglages doivent s'appliquer. Sans sélection d'un jour, le contrôle s'effectue une seule fois à l'heure réglée.
- 5. Dans le menu Programme de sommeil, définissez l'heure à laquelle la lumière doit s'éteindre complètement via **Masquer**.
- 6. Dans le menu Programme de réveil, définissez l'heure à laquelle l'intensité lumineuse maximale doit être atteinte via **Afficher**.
- 7. Dans le menu Programme de réveil, définissez l'heure après laquelle la lumière doit s'éteindre via **Durée**.
- 8. Pour ajuster la couleur de la lumière du programme correspondant, appuyez sur le curseur situé sous **Ajuster**, puis faites défiler l'écran vers le haut.
- 9. Réglez la couleur de la lumière et la luminosité souhaitées.
- 10. Enregistrez votre programmation en haut à droite de l'écran via **Enregistrer**. Vous accédez à la page d'aperçu de votre minuteur enregistré.

**FR**

- 11. Appuyez sur le curseur situé sous un réglage du minuteur pour activer ou désactiver le minuteur.
- 12. Sous iOS, faites glisser le minuteur vers la gauche, puis confirmez la suppression en appuyant sur **Supprimer** pour supprimer un minuteur.

#### **Régler un compte à rebours d'arrêt**

- 1. Appuyez sur **Plus**, puis sur **Temps restant**.
- 2. À l'aide des chiffres, réglez la durée souhaitée avant extinction.
- 3. Confirmez votre programmation en appuyant sur **Confirmer**.

### **Rythme biologique**

- 1. Appuyez sur **Plus**, puis sur **Rythme biologique**.
- 2. Contrôlez vos réglages en appuyant sur le symbole correspondant. Vous pouvez également faire glisser les symboles 2, 3, 5 et 6 en position souhaitée.

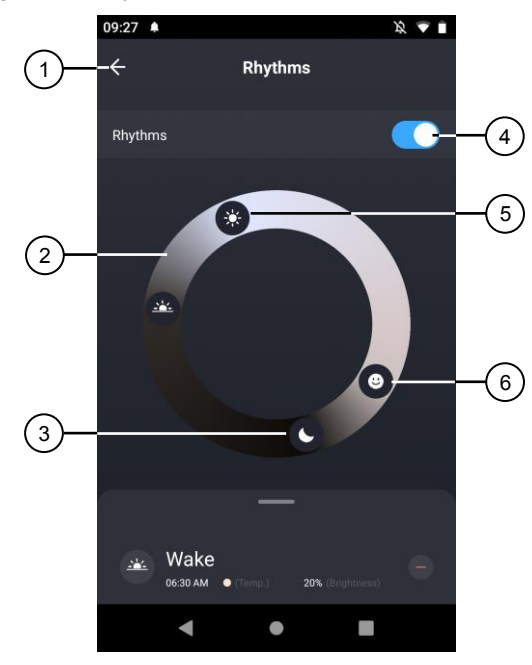

- 
- 1. Retour 4. Interrupteur Marche/Arrêt de mode
- 2. Lumière de réveil 5. Lumière du jour
- 3. Veilleuse 6. Réglage personnel
- 3. Faites défiler l'écran de bas en haut pour afficher le menu des réglages avancés.

4. Contrôlez vos réglages en appuyant sur le symbole correspondant.

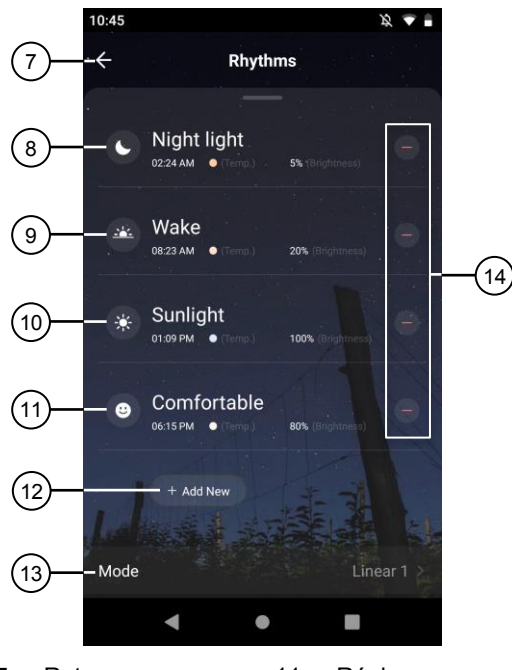

- 
- 
- 
- 9. Lumière de réveil 13.<br>10. Lumière du jour 14.
- 7. Retour 11. Réglage personnel
- 8. Veilleuse 12. Ajouter un réglage<br>9. Lumière de réveil 13. Mode
	- - Supprimer un réglage
- 5. Quittez le menu Rythme biologique via **Retour**.

### **Réglages de l'appareil**

- 1. Sur la page de commande, appuyez en haut à droite de l'écran sur le symbole de réglages de l'appareil.
- 2. Appuyez sur un élément de menu ou sur la touche située à côté d'un élément de menu pour effectuer les réglages souhaités. Vous disposez des options suivantes :

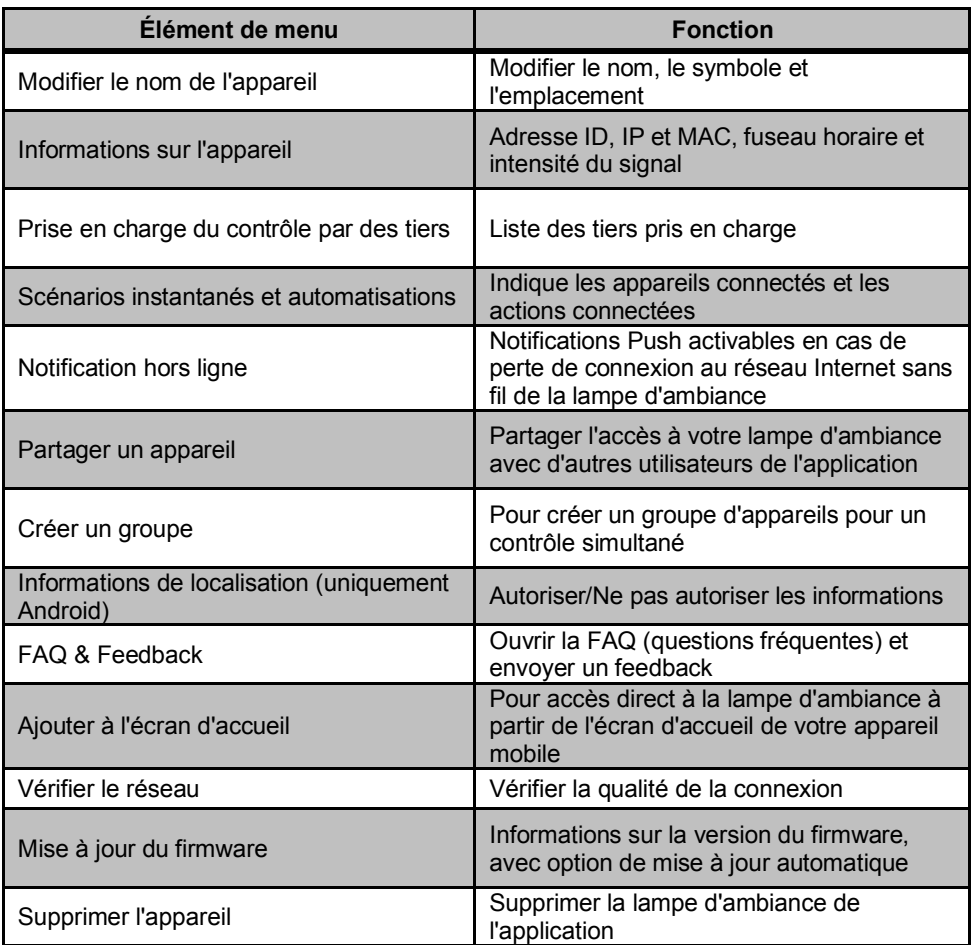

# **Commande vocale**

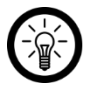

### *NOTE :*

*L'aperçu général de l'application vous indique la façon dont connecter votre lampe d'ambiance avec Amazon Alexa ou Google Assistant. Vous trouverez celui-ci sous l'adresse www.pearl.fr/support/notices. Dans le champ de recherche, saisissez simplement la référence de l'article : ZX8270 ou ZX8271.*

*L'utilisation des commandes vocales Alexa nécessite un appareil compatible Amazon Voice (par ex. notre haut-parleur connecté multiroom ZX1660, Amazon Echo Dot ou Amazon Echo) ou le service pour appareils mobiles Amazon Alexa, ainsi qu'un compte Amazon.*

*L'utilisation de Google Home nécessite soit l'enceinte correspondante (par ex. Google Home, Google Home Max ou Google Home Mini) soit le service pour appareils mobiles Google Assistant, ainsi qu'un compte Google.*

### **Annonce vocale**

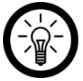

#### *NOTE :*

*Dans la liste, l'appareil a été nommé XXX dans l'application ELESION. Remplacez-le par le nom d'appareil que vous avez saisi dans l'application.*

Selon le système utilisé, la commande vocale commence par **Alexa** ou **OK, Google**, suivi des instructions suivantes pour l'action correspondante :

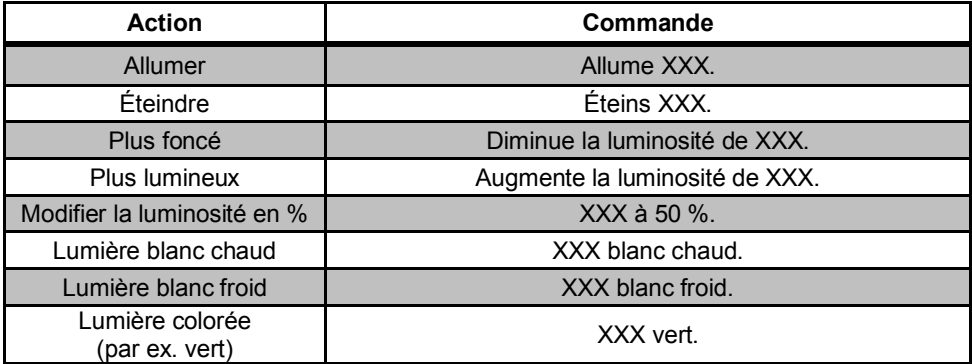

# **Protection des données**

Avant de transférer l'appareil à un tiers, de le faire réparer ou même de le renvoyer, tenez compte des points suivants :

• Supprimez l'appareil de l'application.

L'application décrit les raisons pour lesquelles certaines données personnelles ou autorisations sont requises pour l'enregistrement.

# **Caractéristiques techniques**

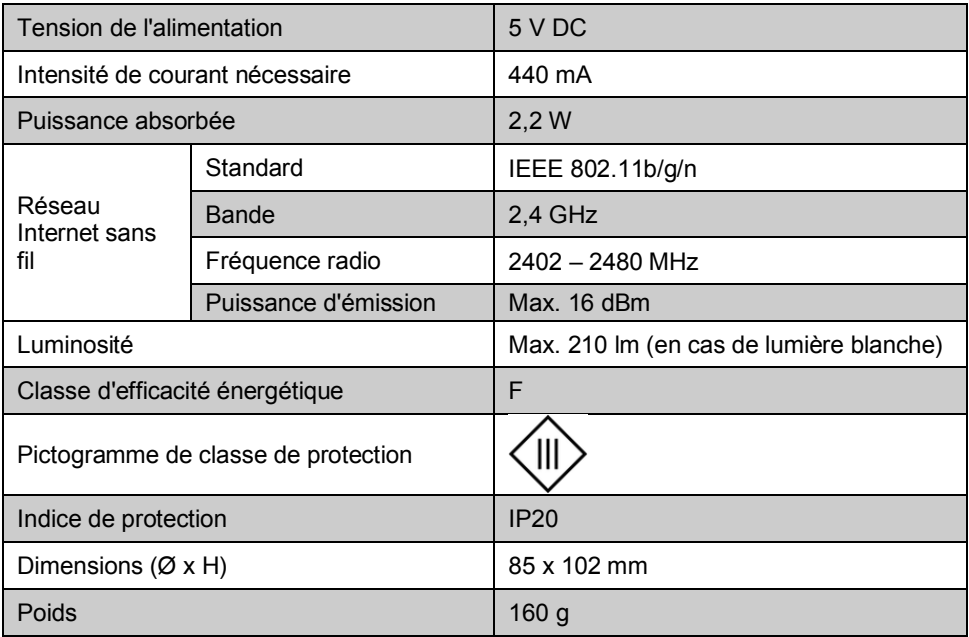

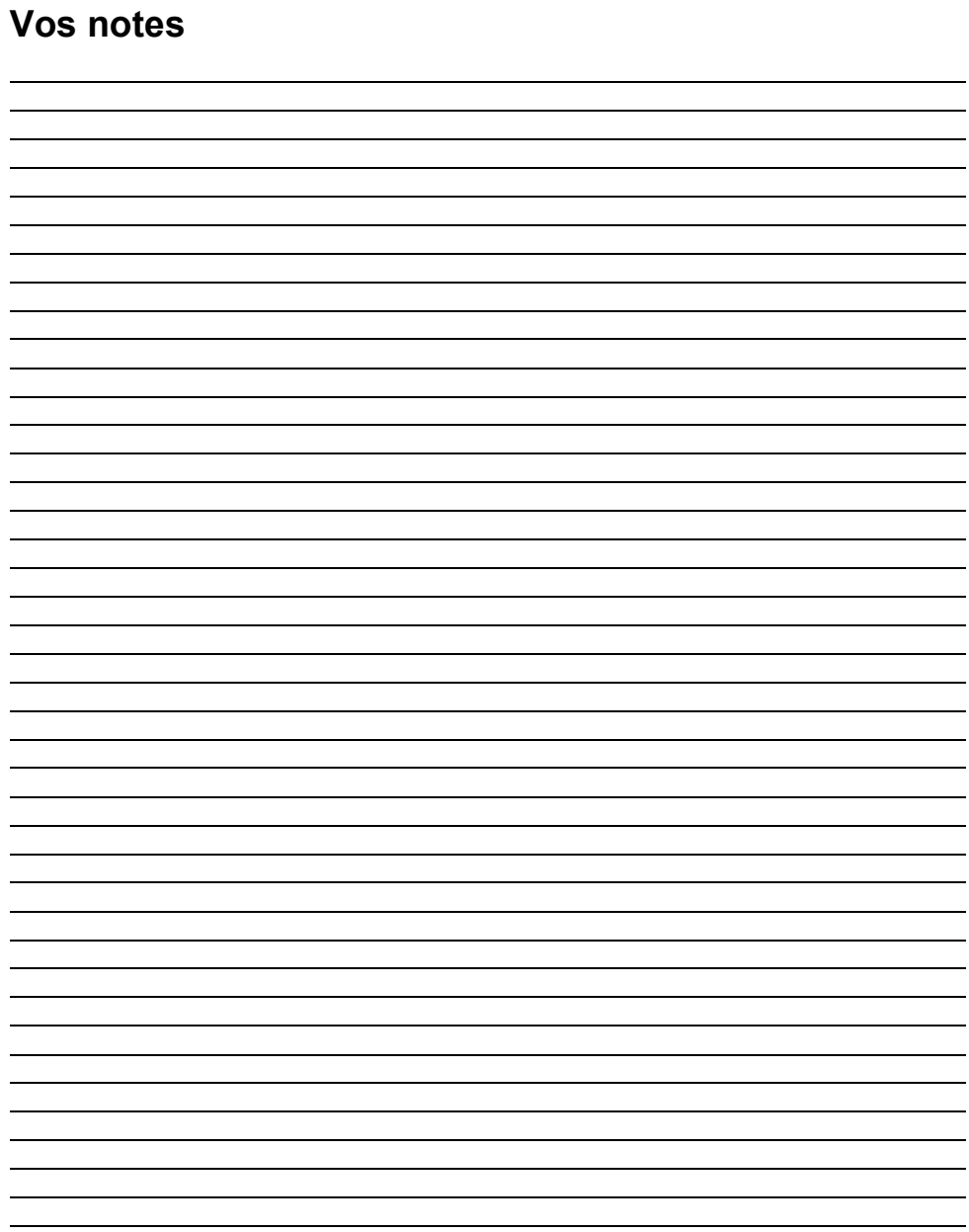

**FR**

PEARL GmbH | PEARL-Straße 1–3 | D-79426 Buggingen Service commercial PEARL France : 0033 (0) 3 88 58 02 02 © REV1 – 28.09.2022 – GW//TK